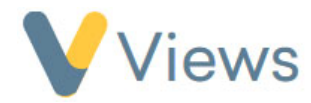

## **How to Generate System and Bespoke Exports**

The Exports section of Views allows users to download .csv files from multiple areas of the system. To export data, please follow the steps

**Statistics** 

**Targets** 

**Statistic Summaries** 

below:

- Hover over **Intelligence** and click on **Exports**
- Select the **type of export** you wish to generate
- Select the **Start Date** and **End Date** parameters and then click **Export** to download the file

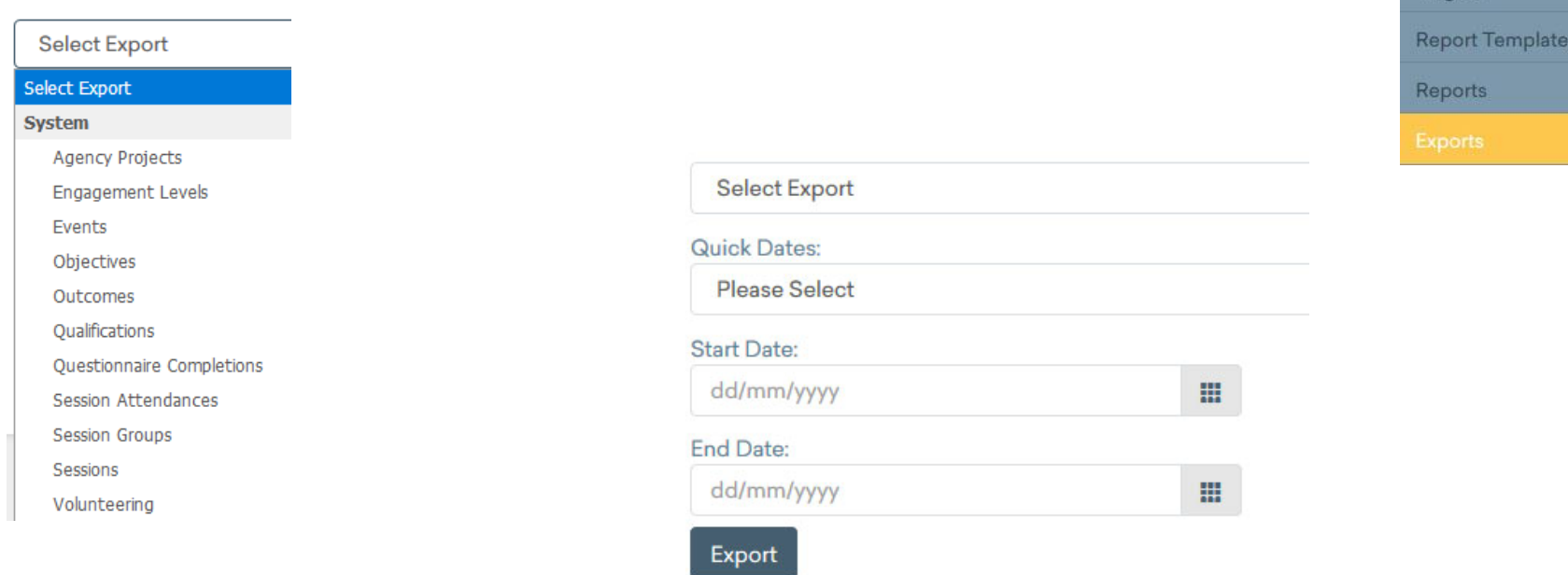